### **ARTÍCULO ORIGINAL**

# **Software educativo sobre temas generales de la podología**

## **Educational software on general topics of podiatry**

### **Ing. Lissette Nuñez Maturel,<sup>I</sup> Ing. Dayamis Ruiz PereiraII**

<sup>I</sup>Responsable de Seguridad Informática. Centro Nacional de Genética Médica. Email: [lissette@cngen.sld.cu](mailto:lissette@cngen.sld.cu) IIEspecialista B en Ciencias Informáticas. Quimefa. E-mail: [druiz08@graduados.uci.cu](mailto:druiz08@graduados.uci.cu)

#### **RESUMEN**

La podología es la ciencia que estudia el tratamiento de las afecciones y deformidades de los pies. La información sobre esta especialidad está muy dispersa y descentralizada por lo que se les hace difícil a los estudiantes su estudio y comprensión. Por tal motivo se realizó el software educativo Infopodología que muestra las definiciones, características y funciones de los sistemas nervioso, óseo, articular, tegumentario, muscular y circulatorio del pie. Contiene un atlas de morfología que ilustra la localización de todas las estructuras del pie y varios ejercicios asociados a cada tema. Infopodología se implementó usando la herramienta de autor Macromedia Flash 8.0. Los ejercicios se pueden salvar al disco duro de la computadora en un fichero que puede ser consultado y evaluado posteriormente por el profesor.

**Palabras clave:** software educativo, podología, macromedia flash 8.0, multimedia.

### **ABSTRACT**

Podiatry is the science that studies the treatment of diseases and deformities of the feet. The information on this specialty is highly dispersed and decentralized so that makes it difficult for students to study. Therefore Infopodología educational software was made, showing definitions, characteristics and functions of the nervous system, bone, joint, integumentary, muscular and circulatory foot. It contains an atlas of morphology illustrating the location of all structures of the foot and various exercises associated with each topic. Infopodología was implemented using the authoring tool Macromedia Flash 8.0. The exercises can be saved to

computer hard disk in a file that can be consulted and subsequently evaluated by the teacher.

**Key words:** educational software, podiatry, macromedia flash 8.0, multimedia.

# **INTRODUCCIÓN**

El proceso de enseñanza-aprendizaje evoluciona constantemente. Las tecnologías de Información y Comunicaciones (TICs) constituyen una herramienta de ineludible valía para la transformación socialmente positiva de dicho proceso. Desde finales de 1999 en nuestro país se ejecutan varios programas que utilizando las TICs revolucionan la educación para multiplicar los conocimientos de las nuevas generaciones. Uno de estos programas lo constituyen los sistemas con tecnología multimedia, tendencia que gana terreno día a día debido a su fácil manejo, portabilidad e interactividad.

Con un uso adecuado de la tecnología multimedia -la cual se define como la integración en un mismo soporte digital de diferentes "medios" o tipos de información: texto, imágenes, vídeo, sonido- se logra que los alumnos capten mejor las ideas que se quieren transmitir y les es más fácil entender y aprender cualquier tema que se les haga llegar por estos medios. Además el proceso de aprendizaje se hace más dinámico y menos aburrido. $<sup>1</sup>$ </sup>

Cuba, ha ido incorporando esta tecnología en distintos sectores de la sociedad, como la educación y la salud. Dentro de esta última se encuentra la especialidad de podología.

La podología es la especialidad de la práctica médica encargada de la exploración, diagnóstico y tratamiento de enfermedades y alteraciones del pie humano mediante técnicas médicas y quirúrgicas. Muchas enfermedades se manifiestan en una primera fase por alteraciones en los pies como la diabetes, la artritis o los problemas circulatorios. El podólogo debe estar preparado para sospechar estas enfermedades y remitir el paciente al especialista adecuado. El podólogo también debe detectar, y en algunos casos tratar, las malformaciones congénitas de los pies. Con el aumento de la práctica de deportes, muchos podólogos se han especializado en medicina deportiva, por ejemplo, adaptando plantillas para corredores.<sup>2</sup>

El tratamiento de las afecciones y deformidades de los pies, era ejercido hace treinta y cinco años, por los cirujanos callistas. Hay muchas enfermedades sistémicas, como las enfermedades reumáticas, la diabetes, o trastornos de la circulación, que en una primera fase se manifiestan en los pies; estos casos son derivados por el podólogo a otros profesionales como reumatólogos, endocrinos o angiólogos, al igual que estos profesionales cuando tienen algún paciente con problemas podológicos suelen derivarlos a los podólogos, como especialistas más cualificados en la patología del pie.<sup>3</sup>

El pie está formado por 28 huesos relacionados entre sí que configuran la bóveda o arco de la planta. Alrededor de estos existen otro tipo de tejidos más blandos en forma de tendones, músculos, ligamentos, arterias, venas y nervios.<sup>4</sup>

Resulta complicado para los estudiantes aprender sobre los temas generales de la podología o sea, acerca del sistema nervioso, óseo, articular, tegumentario, muscular y circulatorio del pie, ya que los libros son demasiados grandes y engorrosos y se dificulta la búsqueda de esa información. A pesar de que internet existen varios sitios dedicados al tema, no tratan estos temas de una forma concisa y precisa.

El objetivo fundamental del software Infopodología es mostrar las definiciones, características y funciones de los sistemas nervioso, óseo, articular, tegumentario, muscular y circulatorio del pie, además de mostrar un atlas de morfología y varios ejercicios en cada uno de los temas. Estos ejercicios tienen la particularidad de que se pueden salvar en cualquier ubicación que el profesor desee y este podrá ver las evaluaciones hechas por los estudiantes. Tiene como otro de sus objetivos contribuir a la formación profesional de los estudiantes de podología del país.

# **MATERIAL Y MÉTODOS**

### **Software educativo. Ventajas**

Los materiales multimedia resultan muy atractivos para los alumnos, entre sus características principales se encuentra la multimodalidad de lenguajes y la interactividad. Si su uso se combina con una buena orientación y otros recursos pueden favorecer los procesos de enseñanza y aprendizaje grupales e individuales.

Algunas de sus principales aportaciones en este sentido son las siguientes:

- Avivar el interés: Los alumnos suelen estar muy motivados al utilizar estos materiales, y la motivación es uno de los motores del aprendizaje, ya que incita a la actividad y al pensamiento. Por otro lado, la motivación hace que los estudiantes dediquen más tiempo a trabajar.

- Mantener una continua actividad intelectual: Los estudiantes están permanentemente activos al interactuar con la computadora y mantienen un alto grado de implicación e iniciativa en el trabajo. La versatilidad e interactividad de los materiales multimedia y la posibilidad de "dialogar" que ofrecen, atrae y mantiene la atención de los alumnos.

- Orientar el aprendizaje: A través de entornos de aprendizaje, que pueden incluir buenos gráficos dinámicos, simulaciones, herramientas para el procesamiento de la información, que guíen a los estudiantes y favorezcan la comprensión.

- Promover un aprendizaje a partir de los errores: El "feed back" inmediato a las respuestas y a las acciones de los usuarios permite a los estudiantes conocer sus errores justo en el momento en que se producen y generalmente el programa les ofrece la oportunidad de ensayar nuevas respuestas o formas de actuar para superarlos.

- Facilitar la evaluación y control: Al facilitar la práctica sistemática de algunos temas mediante ejercicios de refuerzo sobre técnicas instrumentales, presentación de conocimientos generales, prácticas sistemáticas de ortografía, liberan al profesor de trabajos repetitivos, de manera que se puede dedicar más a estimular el desarrollo de las facultades cognitivas superiores de los alumnos.

- Posibilitar un trabajo individual y también en grupo: Ya que pueden adaptarse a los conocimientos previos de los estudiantes y a su ritmo de trabajo.

También facilitan el compartir información y la comunicación entre los miembros de un grupo.<sup>5</sup>

### **Especificación del contenido**

Infopodología tiene las siguientes funcionalidades:

- Muestra presentación general del producto con una interfaz agradable para el usuario.

- Permite ingresar nombre del usuario.

- La autenticación por el usuario es de carácter obligatorio. El sistema mostrará un mensaje de error si el usuario no introduce su nombre, si introduce números o si el nombre introducido ya existe. En el caso de que dos o más estudiantes tengan el mismo nombre, entonces se debe introducir el primer apellido para diferenciarlo. El producto muestra un mensaje, indicando en cada caso el error cometido por el usuario.

- Permite ir a la pantalla principal desde cualquier parte del software.

- Muestra cuadros de completamiento en los ejercicios para que el usuario los realice.

- Evalúa cada ejercicio elaborado por el usuario.

- Muestra errores específicos de los ejercicios de completamiento en caso de que estén incorrectos.

- No permite evaluar o calificar dos veces el mismo ejercicio, excepto cuando este sea de completamiento de tablas.

- Elabora un fichero, que se salva en disco rígido, con la evaluación de todos los ejercicios elaborados por el usuario.

- Muestra mensaje de error cuando los ejercicios estén incompletos, excepto cuando el ejercicio sea de enviar o cuando haya que marcar o seleccionar dentro de varias opciones.

- Muestra mensaje de error en los ejercicios de completamiento cuando el usuario introduce palabras con errores ortográficos.

- Muestra mensaje de error de cada ejercicio cuando estén incorrectos.

- Muestra mensaje de felicitación cuando se elabora un ejercicio correctamente.

- Muestra mensaje de ayuda en cualquier pantalla que el usuario desee.

- No permite la navegación entre pantallas si el usuario ya ha trabajado en algún ejercicio de completamiento seleccionado y este no ha sido evaluado.

- Permite manipular fondo musical: Cada escenario del producto tiene un fondo musical tranquilo y relajante para el usuario, no obstante en cada una de las pantallas existe un botón llamado detener fondo musical que permite que el usuario decida si quiere o no escuchar la música.

- Permite salir del software en cualquier momento: Todas las pantallas tienen el botón salir, al dar clic sobre el se despliega un ventana pidiéndole una confirmación al usuario. dependiendo de su selección se pasa a la pantalla de créditos o se sigue navegando por el software.

- Muestra créditos del producto: Contiene el nombre de las autoras.

La pantalla de los capítulos o temas es la siguiente (Fig. 1):

Los capítulos abordan los siguientes temas.

- Capítulo 1: Sistema tegumentario del pie: Se define qué es el sistema tegumentario y se describen sus funciones, además contiene ejercicios evaluativos de verdadero y falso.

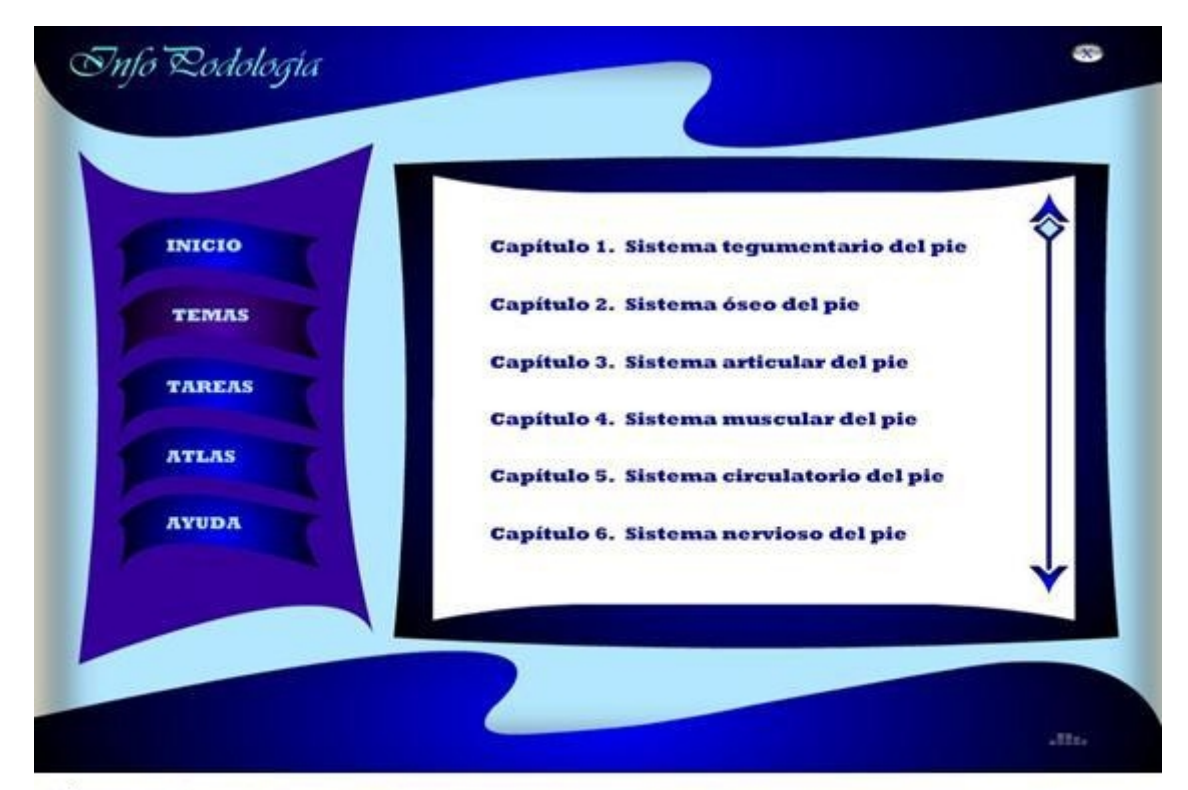

Fig. 1. Temas del software Infopodología.

- Capítulo 2: Sistema óseo del pie: Se explica el papel fundamental que tiene el sistema óseo del pie en la función de sostener el peso del cuerpo y las partes por las que está compuesto, además de tener ejercicios de selección, completamiento y de enlazar columnas.

- Capítulo 3: Sistema articular del pie: Expone las categorías en que se pueden clasificar las articulaciones y las características de cada una, y además se proponen ejercicios de completamiento a través de cuadros.

- Capítulo 4: Sistema muscular del pie: Explica donde están ubicados cada uno de los músculos del pie y sus funciones, también tiene ejercicios de completamiento.

- Capítulo 5: Sistema circulatorio del pie: Se describen los componentes del sistema circulatorio del pie y como transporta las sustancias, consta de una serie de ejercicios relacionados con el tema de tipo completamiento y enlace de columnas.

- Capítulo 6: Sistema nervioso del pie: Se muestra las características, ubicación y funciones que tiene cada una de las partes del sistema nervioso del pie, y se presentan ejercicios de completamiento y de argumentación.

Para el diseño de los contenidos y ejercicios se cumplieron con las orientaciones metodológicas recibidas para la disciplina de podología, especificadas previamente por el cliente.

Las diferentes pantallas pueden tener palabras calientes para facilitar la comprensión de algunas palabras. Estas palabras se diferencian del resto del texto (Fig. 2).

## Snfo Rodologia convección o movimiento del aire y el agua y **INICIO** la evaporación del sudor. Además, influyen en este proceso los cambios del volumen **TEMAS** sanguíneo que circula por vasos periféricos o cutáneos, aumentando la pérdida del calor en **TAREAS** la vasodilatación y disminuyendo la vasoconstricción. La sensibilidad de la piel **ATLAS** se realiza mediante los receptores sensoriales del tacto, dolor y temperatura, que se hallan **AYUDA** en las terminaciones nerviosas localizadas en

Fig. 2. Identificación de palabras calientes.

Al hacer clic sobre ellas se despliega una ventana superior a la actual mostrando el significado de la palabra (Fig. 3).

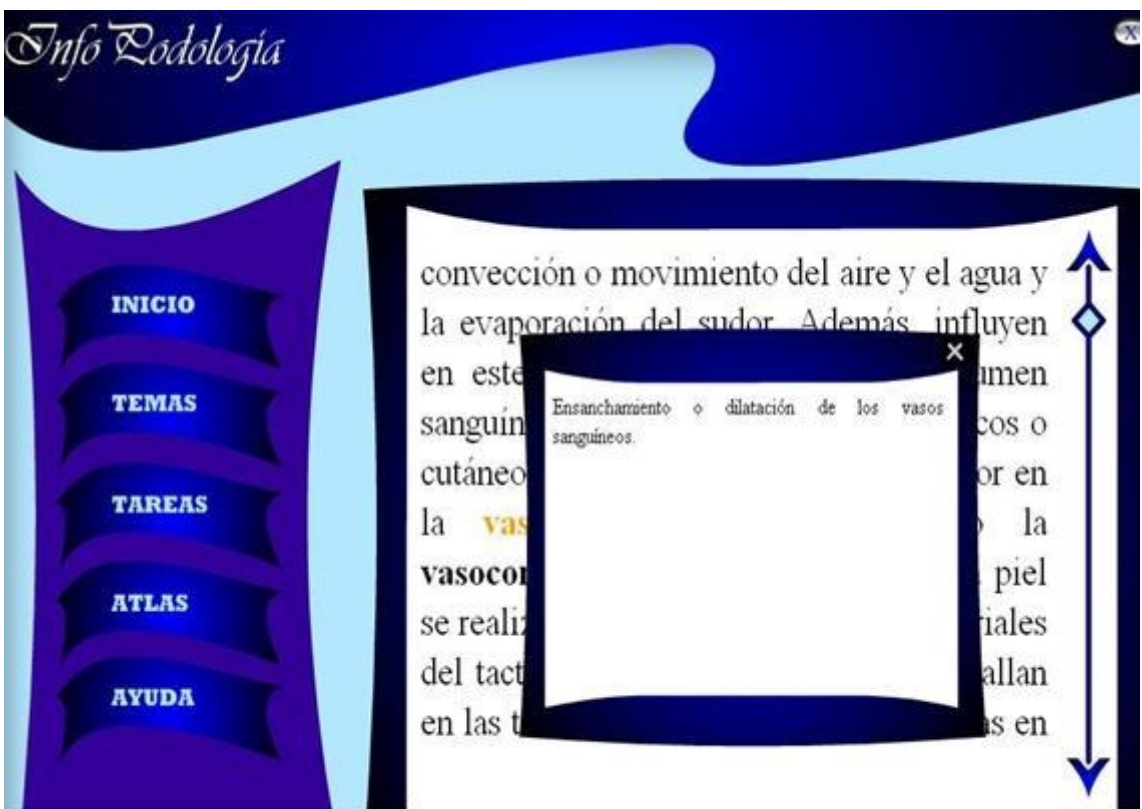

Fig. 3. Significado de palabras calientes.

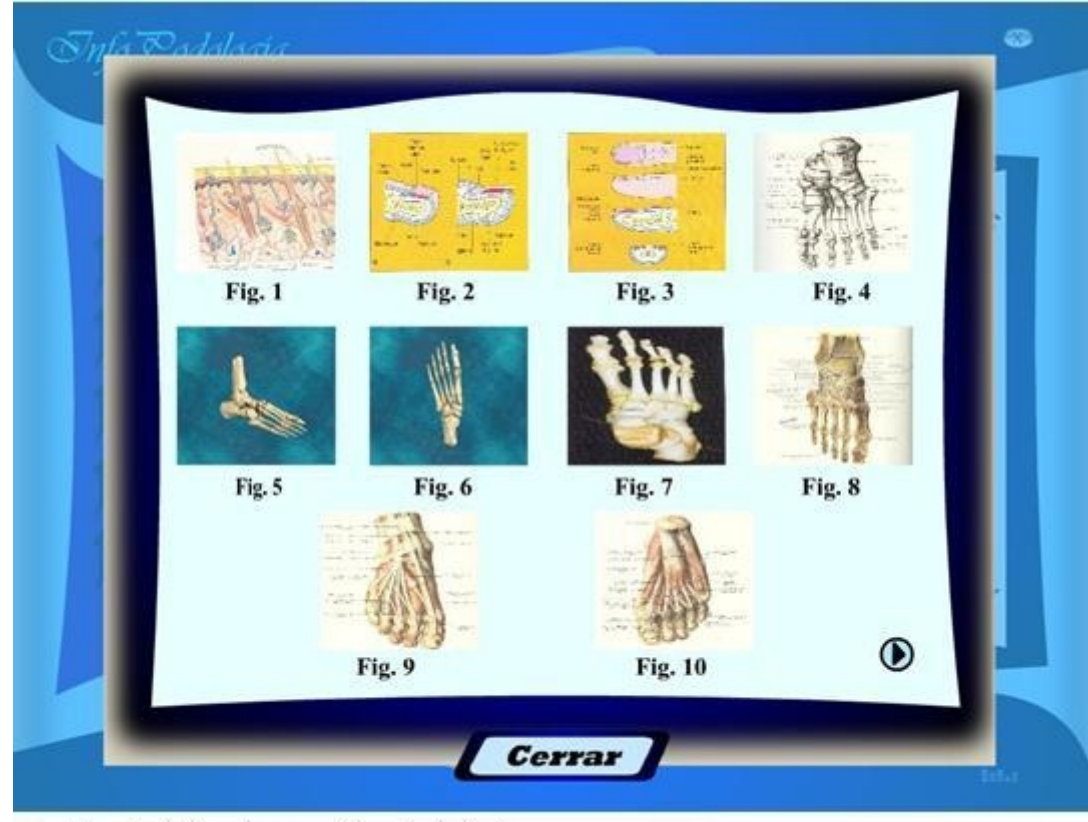

Contiene además un sencillo atlas de morfología del pie (Fig. 4).

Fig.4. Atlas de morfología del pie.

Los ejercicios evaluativos se salvan en la computadora y pueden ser consultados por el profesor y así evaluar a los estudiantes de una forma más amena. Permiten ser calificados por el usuario y así ofrecerle retroalimentación, exceptuando los ejercicios en los cuales el usuario debe argumentar una respuesta donde juega un papel importante el profesor que es quien califica la respuesta enviada. Pueden ser de varios tipos: verdadero o falso (Fig. 5), valorar o argumentar (Fig. 6), ejercicios de completamiento de cuadros (Fig. 7), y de enlazar columnas (Fig. 8).

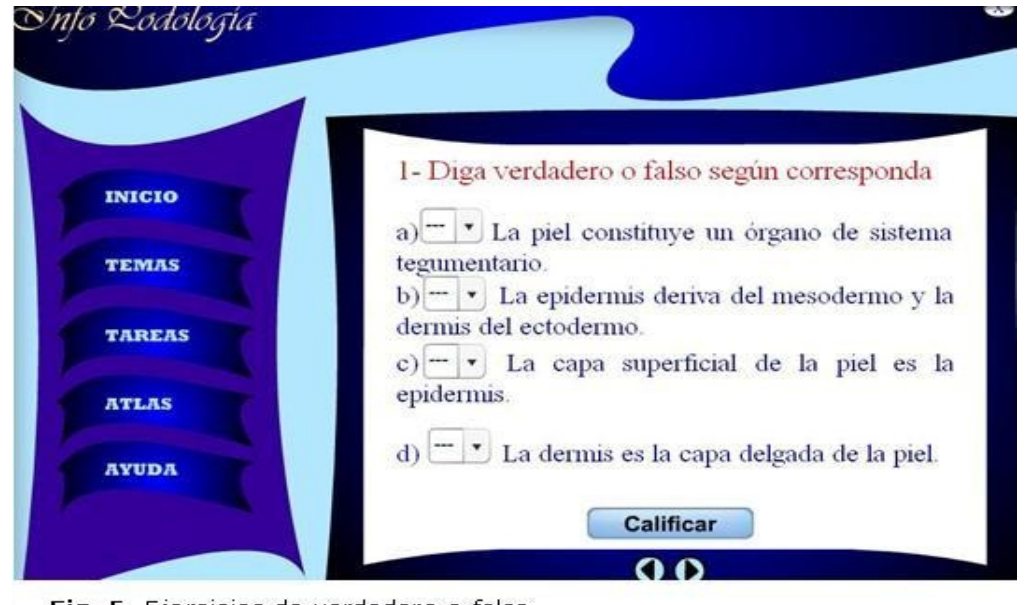

Fig. 5. Ejercicios de verdadero o falso.

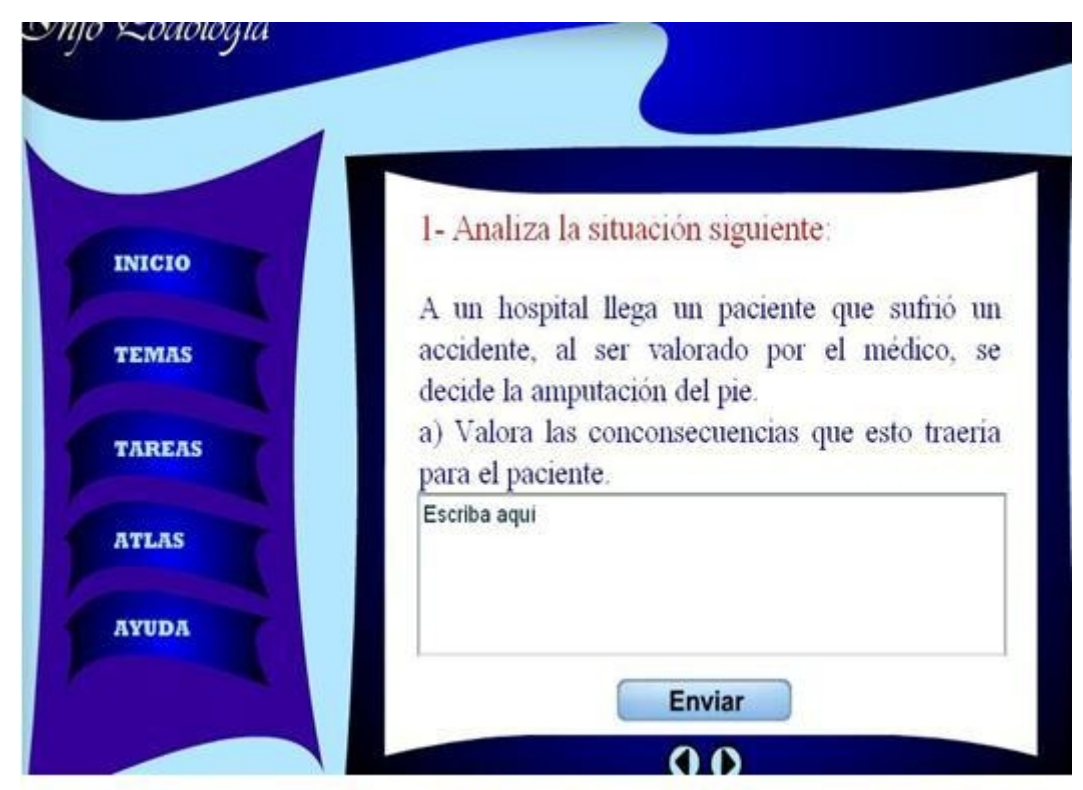

Fig. 6. Ejercicios para valorar o argumentar.

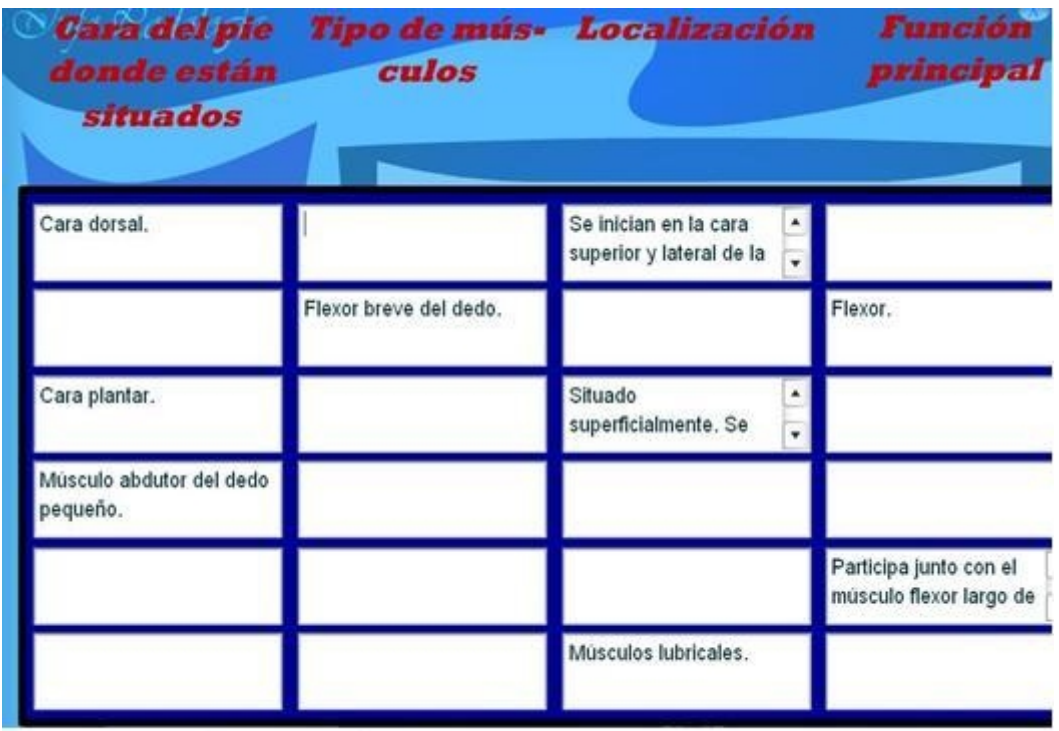

Fig. 7. Ejercicios de completamiento de cuadros.

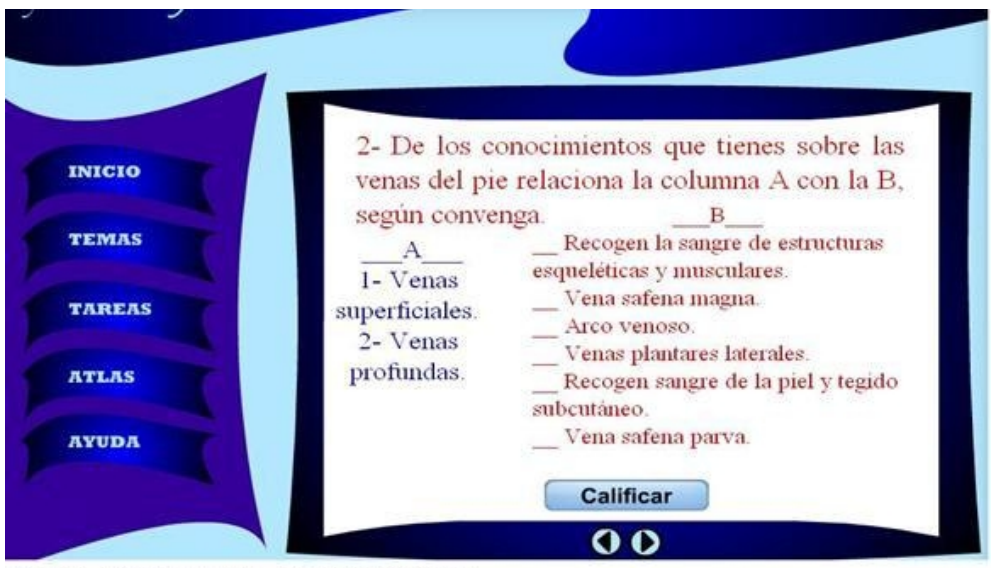

Fig. 8. Ejercicios para enlazar columnas.

### **Tecnologías y herramientas utilizadas**

Se escogió para el análisis y diseño del software educativo la metodología RUP (Rational Unified Proces), la herramienta CASE (Computer Aided Software Engineering) Rational Rose y como lenguaje de modelado se decidió usar OMMMA-L (Lenguaje de Modelado Orientado a Objetos de Aplicaciones Multimedia).

Para realizar la implementación de la aplicación se seleccionó como herramienta principal la herramienta de autor Macromedia Flash 8.0 debido a que es una de las más utilizadas para el desarrollo de aplicaciones con tecnología multimedia e incorpora potentes herramientas de animación y efectos de fácil uso. Es multiplataforma, es decir puede ejecutarse en cualquier sistema operativo.

Las mejoras incorporadas en Flash Professional 8.0 ofrecen mayor rendimiento, flexibilidad y facilidad de uso, tales como: diseños más atractivos, optimización de fuentes, bibliotecas integradas, mayor potencia de animación, mayor potencia gráfica, mejoras en la importación de video, etc.<sup>6</sup>

#### **Requerimientos mínimos**

#### **Apariencia o interfaz externa**

- El software se ejecuta a pantalla completa.
- El producto tiene una pantalla de presentación, donde muestra su nombre.
- Todas las pantallas de ejercicios cuentan con opciones similares (botón atrás,

botón siguiente, botón salir, botón detener fondo musical, etc.).

- La profundidad de color es de 24 bits.

#### **Navegación**

- Desde cualquier pantalla se puede acceder a la pantalla donde se encuentra el listado de temas (índice), excepto de un escenario y cuando aún no se tiene el nombre del usuario.

- Desde cualquier pantalla se puede salir del producto multimedia, con una previa confirmación del usuario.

#### **Servicios generales**

- Los servicios generales como: fondo musical, salida del sistema, etc., siempre estarán visibles al usuario durante toda la navegación que realice por las pantallas del producto.

#### **Software**

- Se requiere un ordenador con el Flash Player 8, en adelante, instalado.

## **PRINCIPALES RESULTADOS**

Entre las ventajas que brinda el producto realizado tenemos:

- Posibilidad de tener ficheros evaluativos automatizados para los profesores.
- Aumento de la calidad en el proceso de enseñanza aprendizaje de la Podología.
- Consolidación de los conocimientos adquiridos en clases para los estudiantes.
- Posibilidad de individualización de la enseñanza de los educandos a partir de sus resultados y de esta forma mejorar sus resultados docentes.
- Aumento de la calidad de la presentación de los contenidos a los alumnos.

La herramienta de autor Macromedia Flash 8.0 a pesar de tener ventajas ya descritas anteriormente no permite salvar archivos al disco duro, pero con la integración con la herramienta Sony Vega se logró este objetivo.

## **DISCUSIÓN**

En Internet existen diferentes portales dedicados al tema de podología, donde pueden encontrar artículos con carácter informativo de gran interés tanto para profesionales como para estudiantes o pacientes. Entre estos portales se encuentran: [http://www.podologia.fmed.uba.ar,](http://www.podologia.fmed.uba.ar/) [http://www.podologiaclinica.cl,](http://www.podologiaclinica.cl/) [http://www.aecp.es](http://www.aecp.es/)

En el sitio web [http://www.podologia.cl](http://www.podologia.cl/) se ofrecen diversos documentos e incluso se ofrecen test, pruebas de ensayo y guías de estudio para ayudar al estudio de la podología, pero no se ofrece retroalimentación para los estudiantes y los profesores no pueden conocer las evaluaciones del estudiantado.

Para hacer uso de estos materiales o páginas Web se necesita, por supuesto, de una conexión a Internet rápida que permita visualizar o descargar los contenidos, por lo que no resulta factible utilizar esta opción como única vía de estudio. Además la información que se quiere transmitir se encuentra dispersa en los diversos sitios mencionados, por lo que resulta engorroso buscar alguna información específica.

No se encontraron en el país antecedentes de un producto en soporte multimedia que centralizara la información sobre los diferentes sistemas que conformen el pie humano y que permita la evaluación y retroalimentación de sus estudiantes.

Mediante la realización del software educativo sobre temas generales de la podología se logró el objetivo inicialmente propuesto, sin embargo el solo hecho de tener una herramienta más para enriquecer el proceso de enseñanza aprendizaje de la podología no implica que mejorara totalmente dicho proceso.

El software necesita ser probado en varias instituciones educacionales del país para que se puedan valorar sus resultados y tomar decisiones en torno a este.

Se recomienda además que se continúe mejorando el software agregando algunas funcionalidades como son:

- Imprimir el contenido y los ejercicios para que este pueda consultarlo en cualquier momento u ofrecérselo a alguien que no haya trabajado en la aplicación. - Profundizar en el estudio de las aplicaciones multimedia para implementar un producto que permita ver a los profesores un reporte de los ejercicios realizados por el estudiante sin necesidad de visualizar el fichero evaluativo.

## **CONCLUSIONES**

Como resultado de realizar el análisis, diseño e implementación del producto se obtuvo una aplicación con tecnología multimedia sobre temas generales de la podología para la salud. De forma general se logró satisfactoriamente el desarrollo de un software educativo con tecnología multimedia que contribuye a la centralización de la información sobre la podología, además se cumplió con los requerimientos del cliente propuestos inicialmente.

## **REFERENCIAS BIBLIOGRÁFICAS**

1. Yury Claros KC. Tipologias multimedia. [cited 2011 noviembre 1]; Available from:<http://www.slideshare.net/Multimediayury/tipologias-multimedia-1776274>

2. Trujillo Plaza E. Podología. [updated 1999; cited 2011 noviembre 2011]; Available from:<http://www.oocities.org/researchtriangle/lab/7298/podologi.htm>

3. Lopez Morales J. [updated 2011; cited 2011 4 de noviembre ]; Available from: <http://www.genbasa.com/clinipie/>

4. Céspedes Céspedes T, Dorca Coll A. Aprendamos a conocer y a cuidar nuestros pies. [cited 2011 noviembre 07]; Available from: [http://www.fundaciondiabetes.org/div/articulos/pie\\_diabetico/pie\\_diabetico03.htm](http://www.fundaciondiabetes.org/div/articulos/pie_diabetico/pie_diabetico03.htm%20)

5. Marques Graells P. Multimedia educativo: clasificación, funciones, ventajas, diseño de actividades. [updated 3/08/10; cited 2011 noviembre 08]; Available from[: http://www.peremarques.net/funcion.htm](http://www.peremarques.net/funcion.htm)

6. Ayuda de Macromedia Flash 8.0. 2008.

Recibido: 11 de mayo de 2011. Aprobado: 20 de diciembre de 2011.